# **Welcome to the webinar 'Simplifying Large Channel Count DAQ Systems'**

## **The webinar starts at 10 a.m. CET**

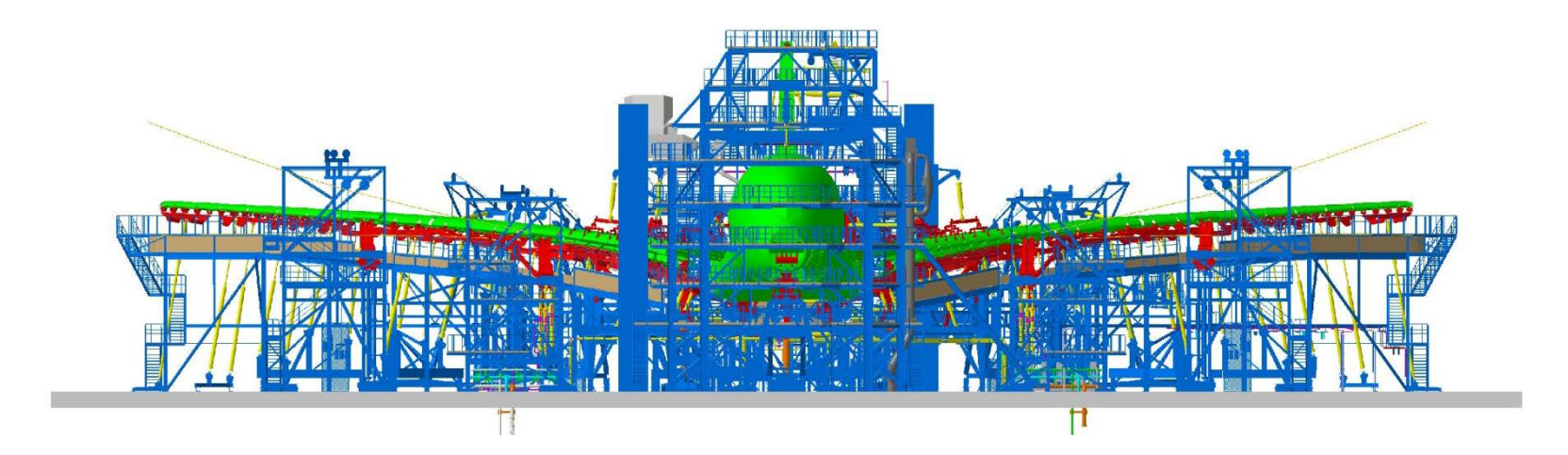

### Speaker

- Rolf Mendel Senior Project Manager Measurement systems with high channel counts
- **Graduate Telecommunications Engineer**
- 36 years experience in Test & Measurement

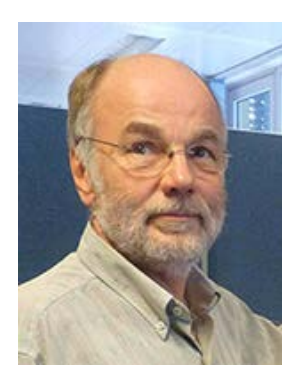

**Rolf Mendel**

V-SK Key Applications HBM Test & Measurement

**Phone:** +49 6151 803 332 **Email:** rolf.mendel@hbm.com

### **Overview**

- 1. Configuration process for structural tests with large channel numbers
- 2. Data sources for configuration data
- 3. Building blocks and workflow options for configuration:
	- ▸ TEDS configuration for transducers
	- Manual input of configuration data
	- Test point plans and merge procedure
	- **Import of configuration data from database or Excel sources**
- 4. Configuration Examples for the different workflows
- 5. Verification of configuration
	- Minimizing human error
	- Features supporting automated check procedures

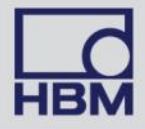

# 1) Configuration process for structural tests

- Planning/Design of Test
	- ▶ Static, Durability, component
	- ▶ Definition of load spectrum
	- **Calculation of expected parameters like strain...**
	- $\mathbf{F}_{\text{max}}$
- Definition of test components
	- ▶ Definition of sensors e.g strain, displacement, load...
	- ▶ Location of sensors
	- ▶ Sensor wiring
	- ▶ Network and Power infrastructure
	- $\mathbf{F}_{\text{max}}$
- Definition of Configuration Parameter
	- Expected values of parameters during test
	- ▶ Calibration data for transducers
	- Parameter data from test department (gage factor, location, ...)
	- $\mathbf{F}$ ....
- Configuration of Test
- Verification of Test

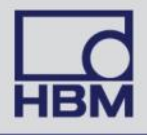

- 1. Design department:
	- Identification of sensors
	- Expected values of sensors during test operation (e.g. strain at 100% load)
	- Required calculated values as rosette calculations
- 2. Calibration department or data from vendor
	- Calibration data for transducers (Serial number, Scaling etc.)
- 3. Test department
	- Names/ID's of sensors
	- Sensor data: Gage factor, Scaling information, Filters, Pictures, ...
	- Comments

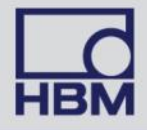

## 2) Data sources for configuration data

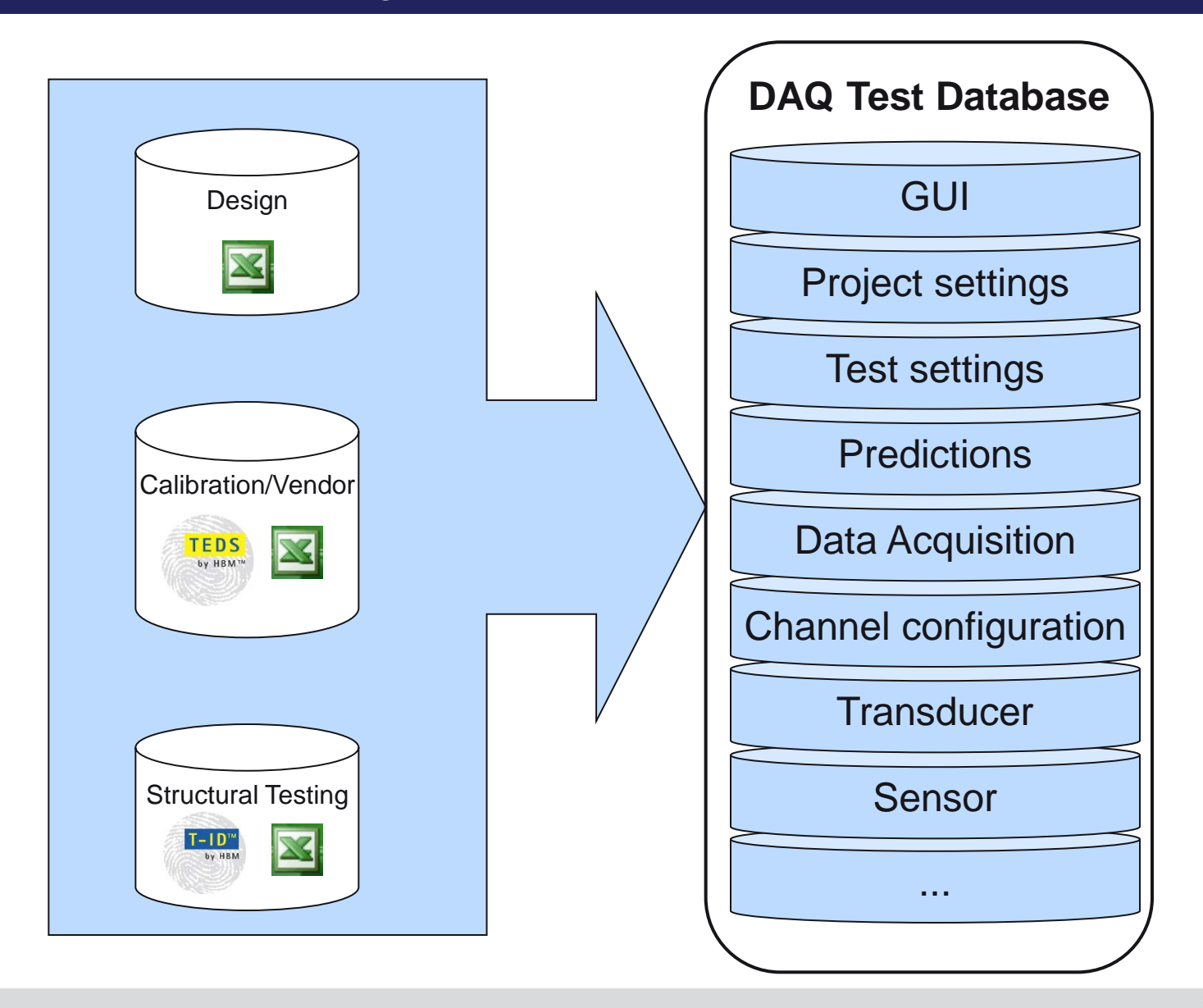

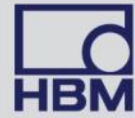

# 3) Building blocks and workflow options for configuration

• Manual input of configuration data

• Create test point plans and later merge with hardware databases

• Import of configuration data from database or Excel sources (e.g. using T-ID)

• TEDS configuration for transducers

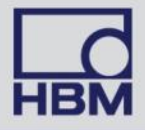

## T-ID – HBM Identification module

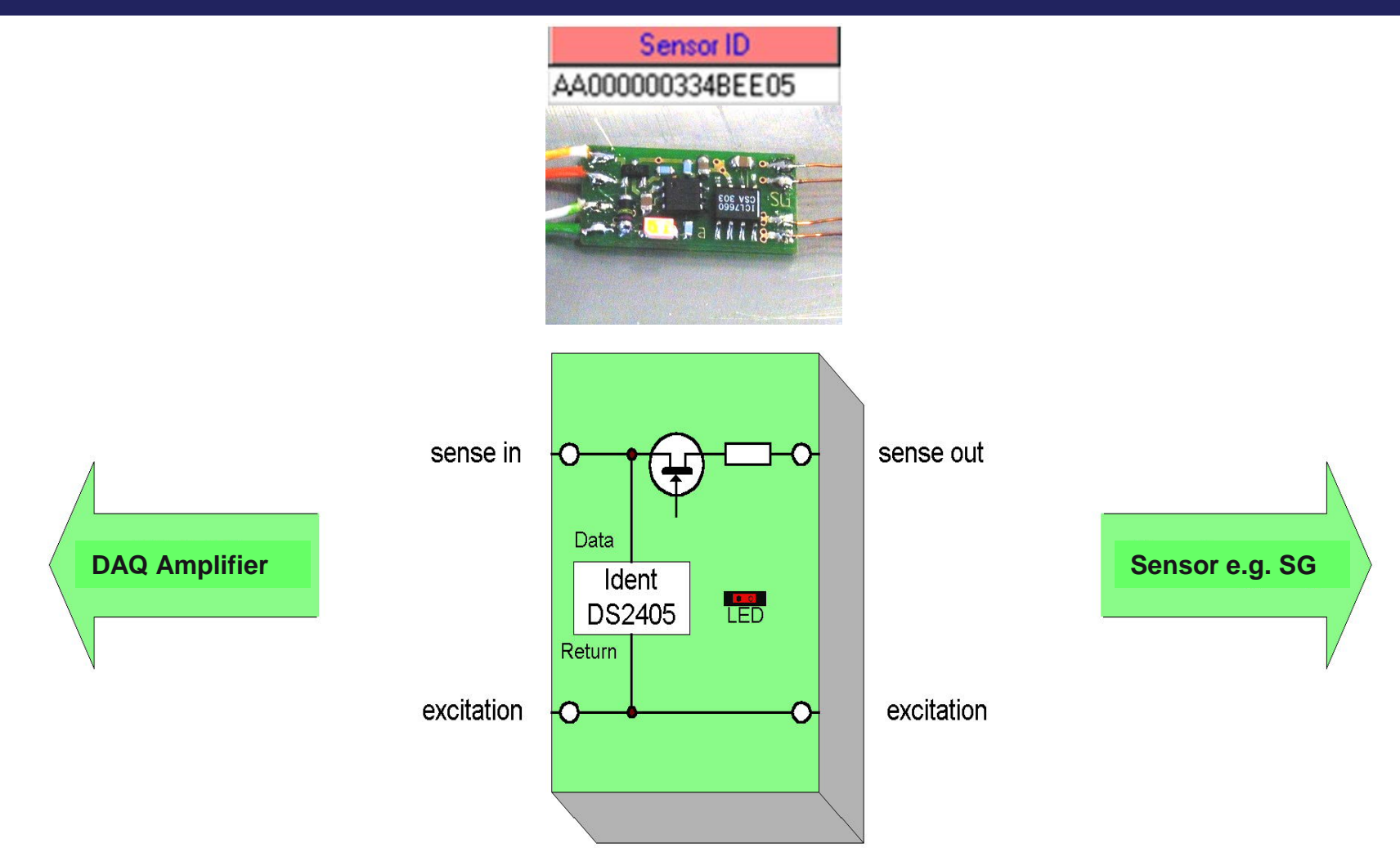

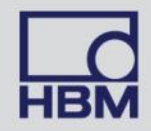

# TEDS – Transcducer Electronic Datasheet

#### • What is TEDS?

- an IEEE standard to make sensors smarter (IEEE1451)
- a self describing sensor data sheet stored on a EEPROM chip
- a 1-wire protocol to communicate between data acquisition and TEDS chip
- a standard of different templates and the language to describe this information

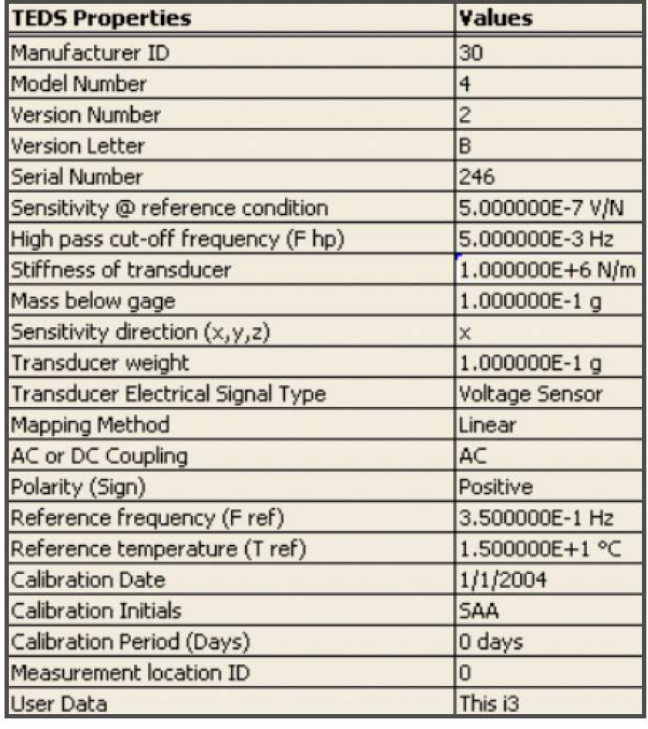

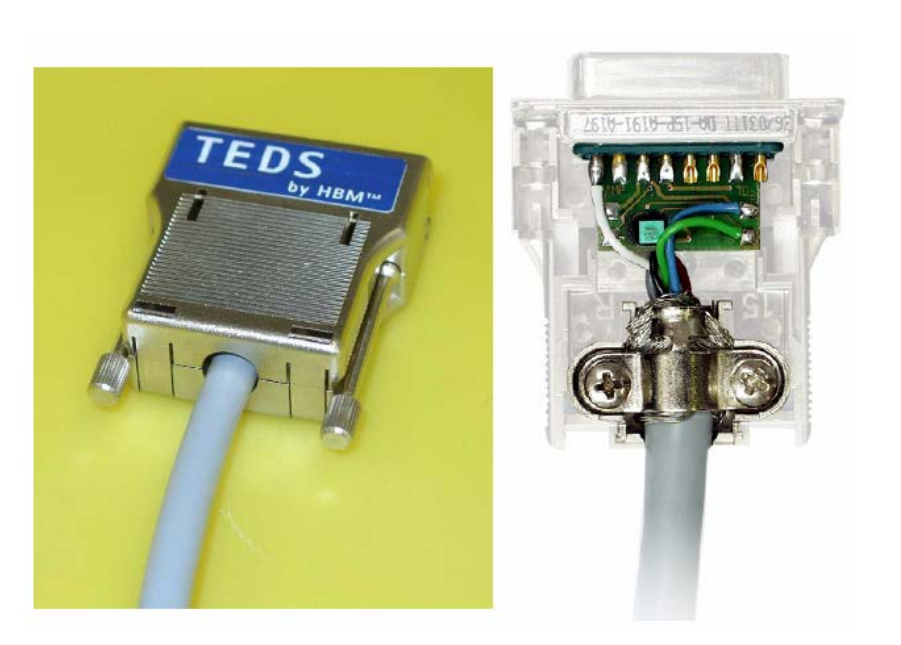

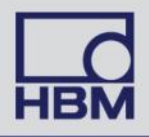

## 3) Overview: Building blocks and workflow options for configuration

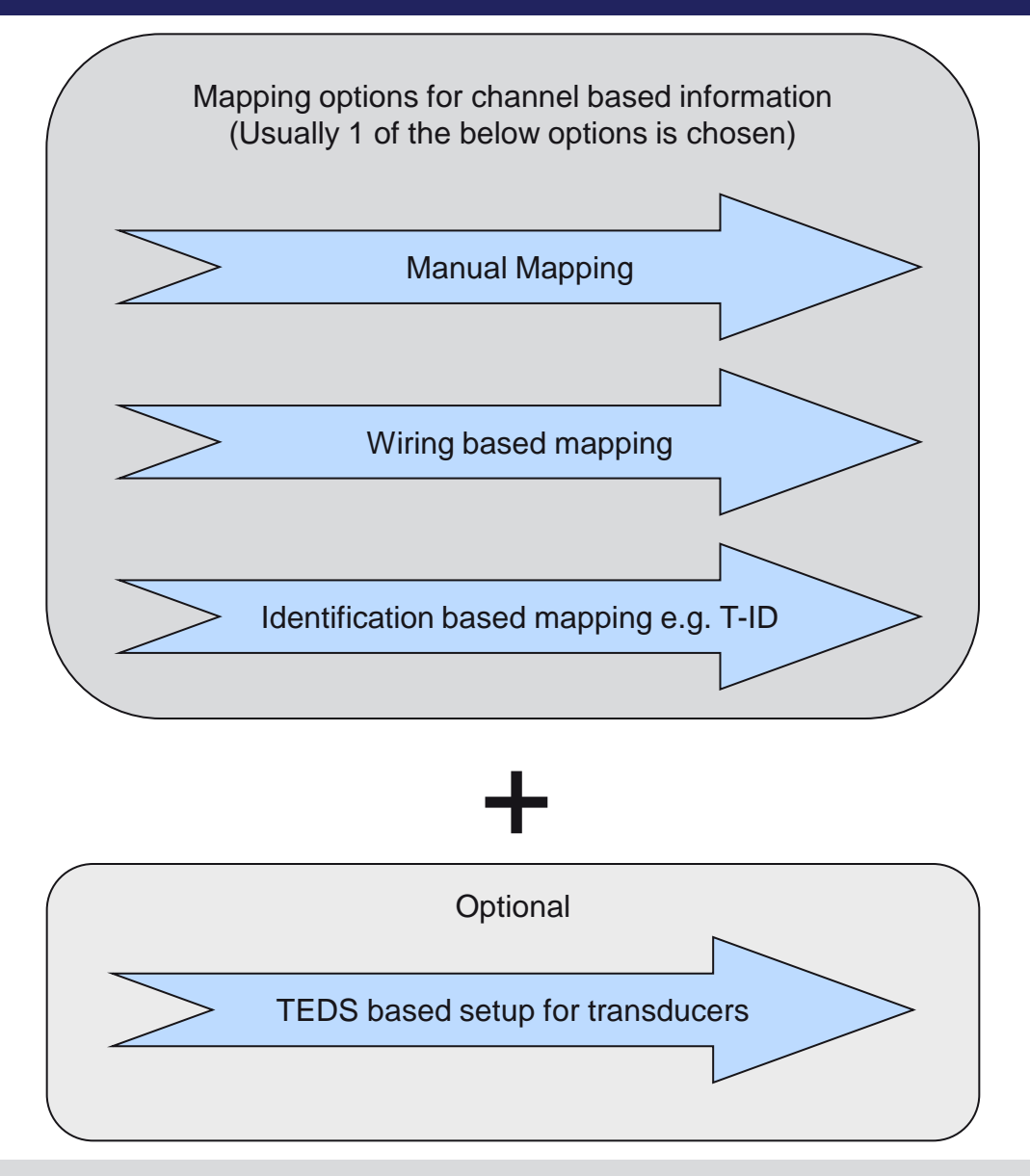

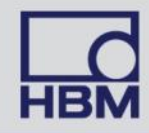

# 3) 1. Manual input of configuration data

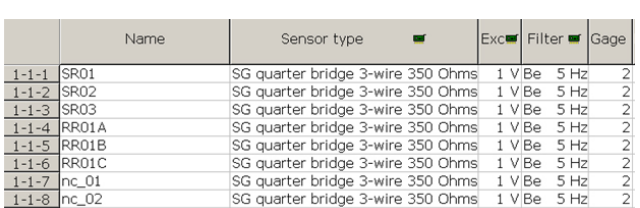

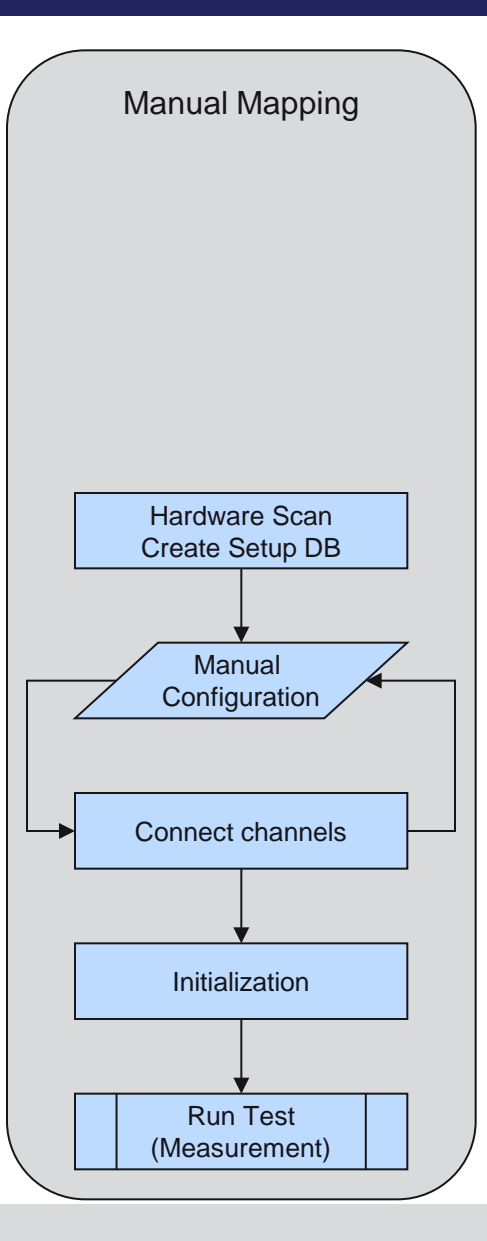

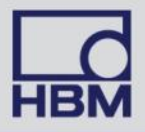

## 3) 2. Test point plans and merge procedure

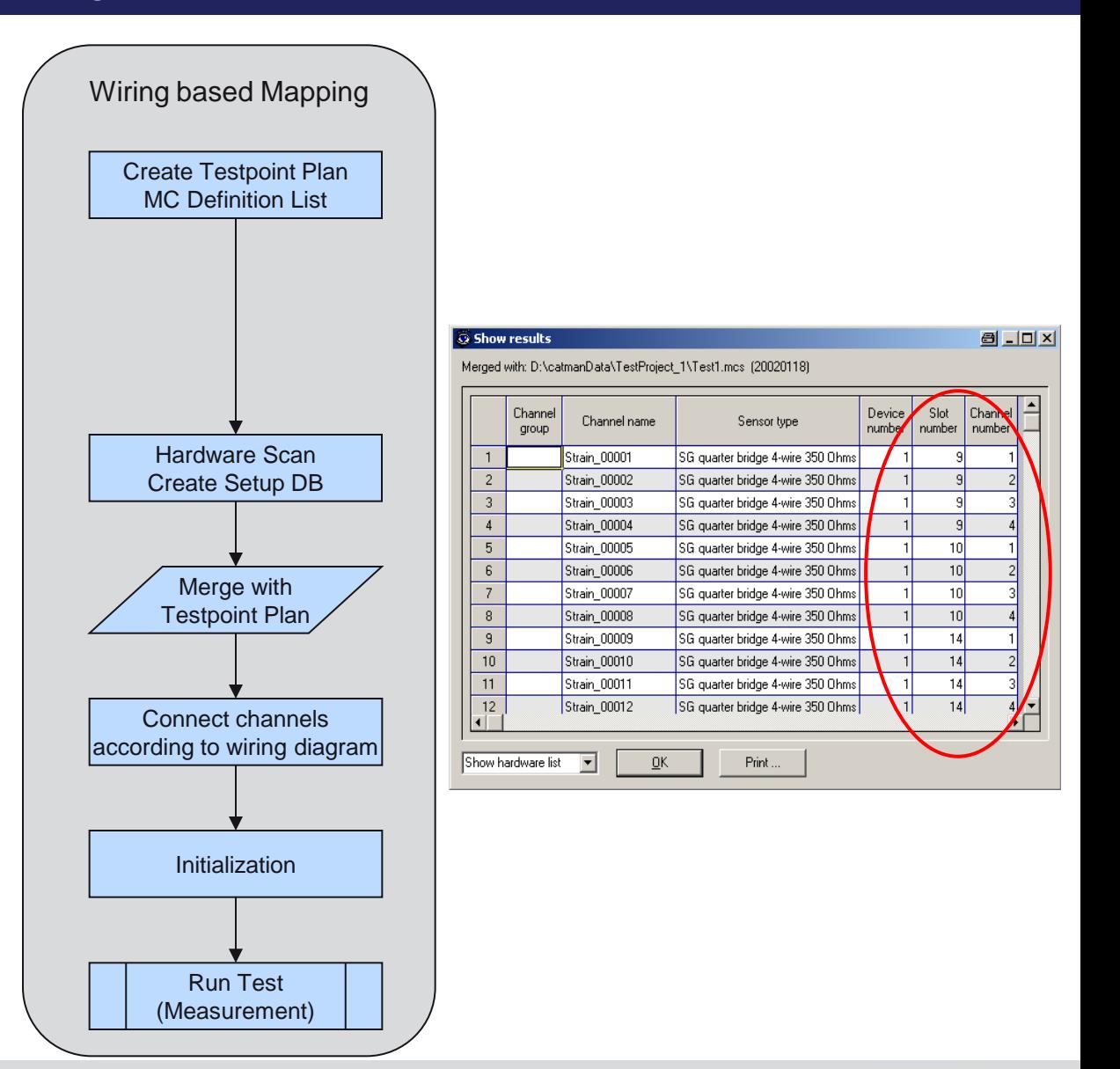

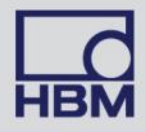

# 3) 3. Import of configuration data from database or Excel sources

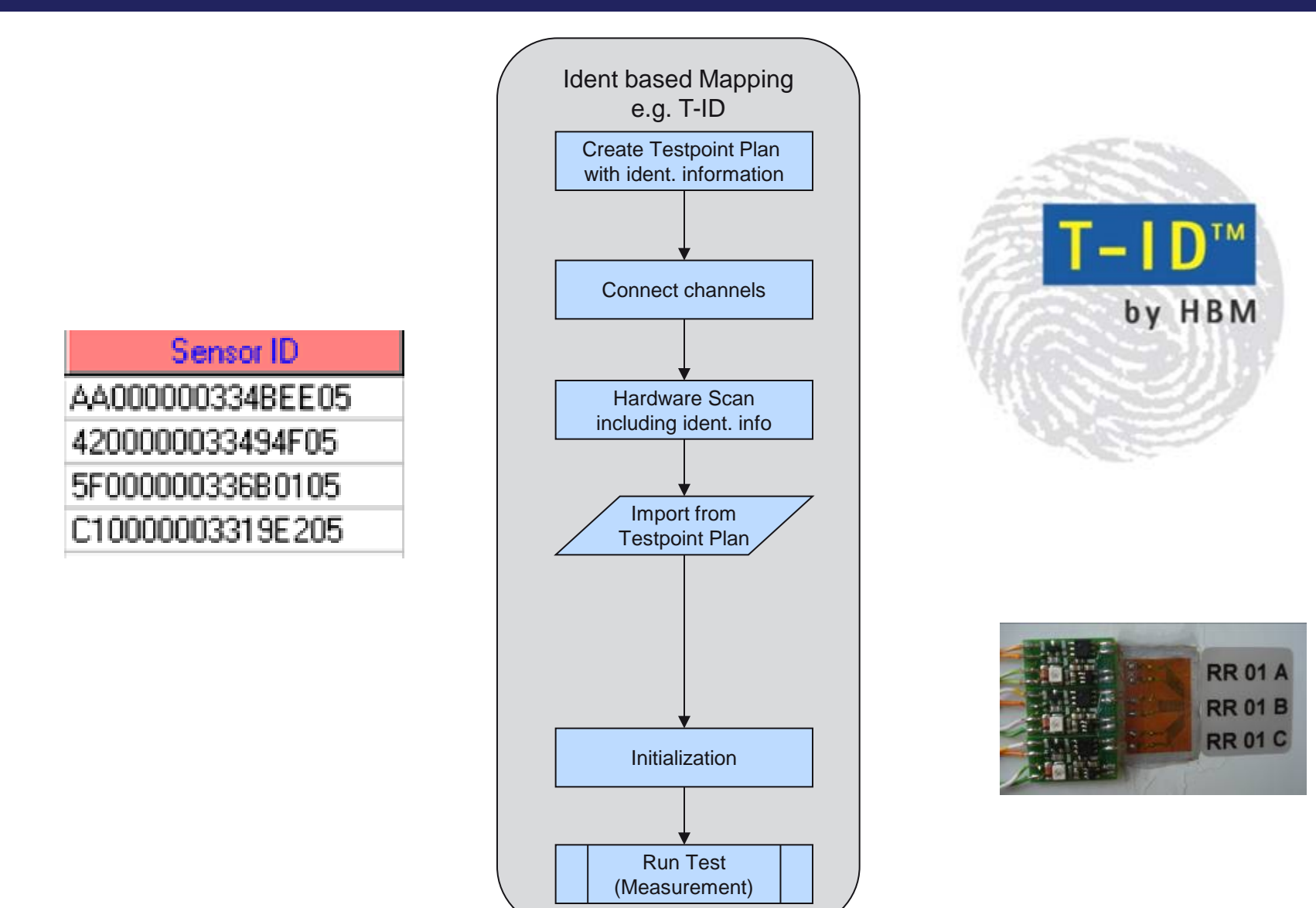

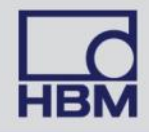

# 3) 4. TEDS configuration for transducers

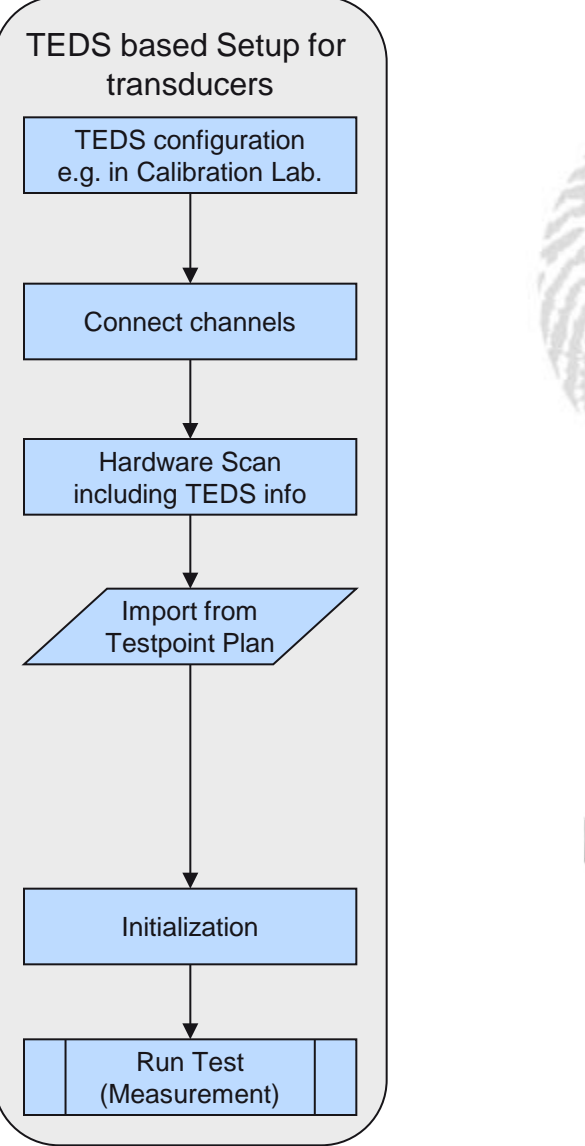

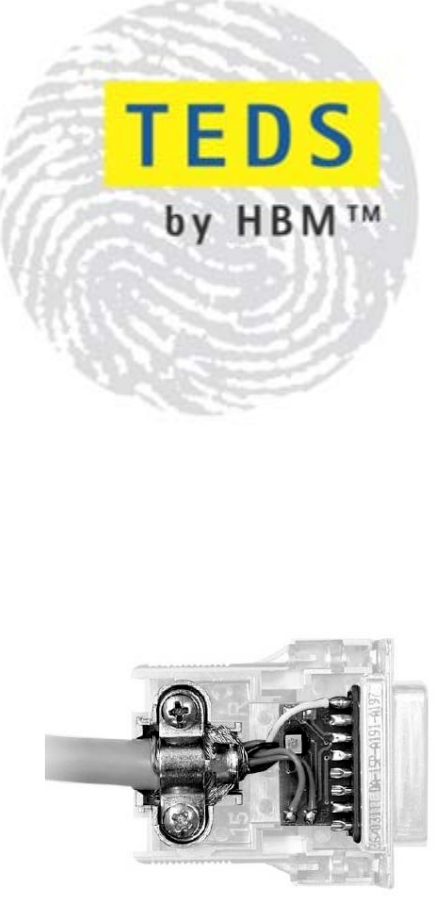

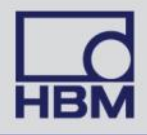

# 3) Overview: Building blocks and workflow for configuration

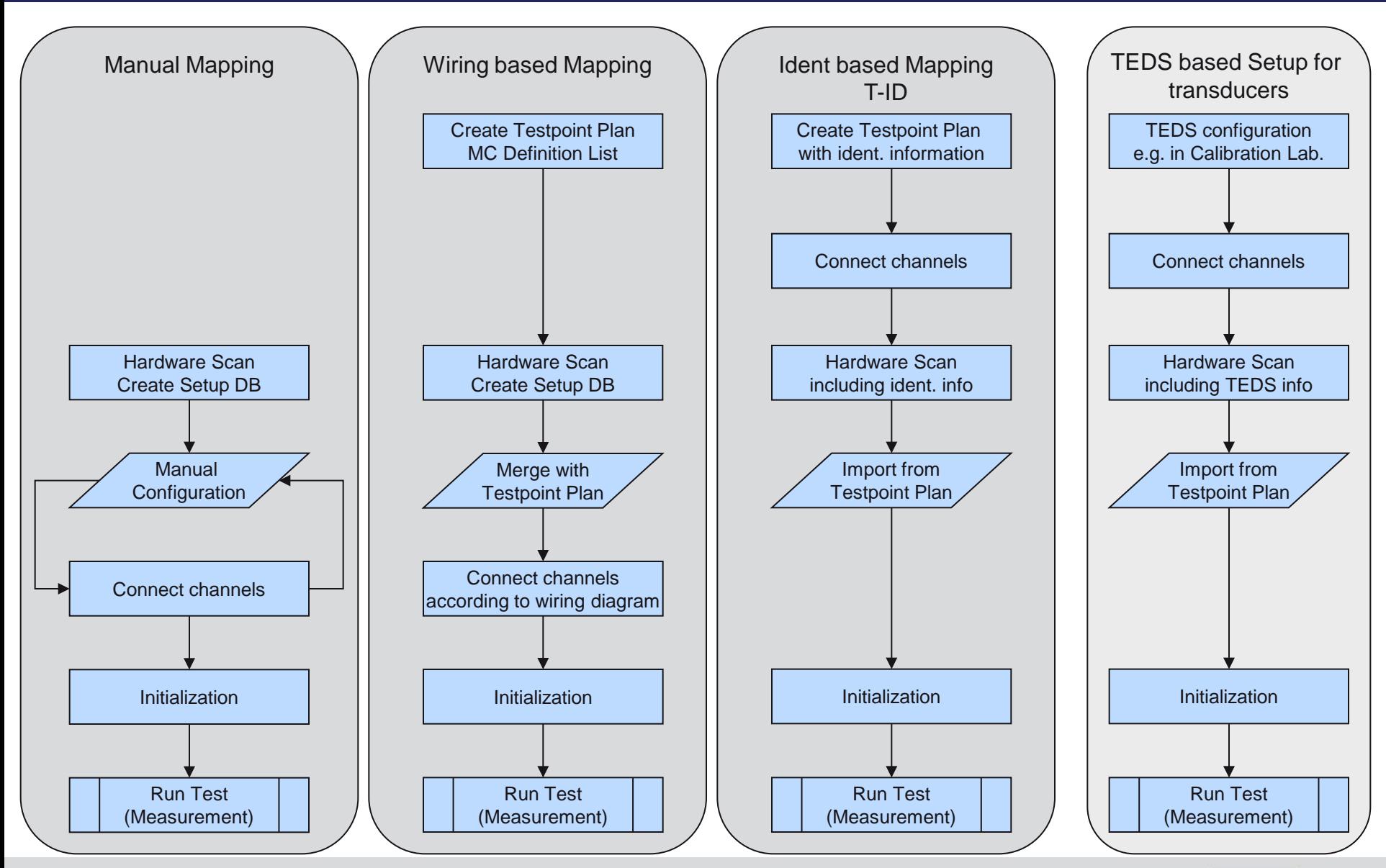

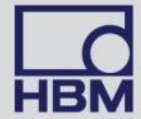

### Increased confidence and certainty

#### **Manual Mapping**

#### **Pros**

- Simple workflow process
- No specific format of customer data needed

#### **Cons**

- High probability of transcription errors
- Mapping of sensors and amplifier channels difficult
- Transcription of configuration data from customer files to DAQ database very time consuming
- Frequently changing setups difficult to handle

#### **Wiring based Mapping**

#### **Pros**

- Preliminary setup possible lowering possibility of transcription errors
- Quick configuration of frequent changing setups
- Working with different DAQ system configurations possible with minimal effort
- Increased utilization of DAQ System (net operating hours) **Cons**
- Manual Mapping of sensors and amplifier channels can still cause errors
- Data to be input using predefined vendor format

#### **Ident based Mapping**

#### **Pros**

- Preliminary setup possible lowering possibility of transcription errors
- Quick configuration of frequent changing setups
- Working with different DAQ system configurations possible with minimal effort
- Automated procedure minimizing probability for mapping errors
- Maximum utilization of DAQ System (net operating hours) **Cons**
- Additional HW necessary (e.g.T-ID board)

#### **TEDS Setup for transducers**

#### **Pros**

- Setup data tightly assigned to transducer
- Quick configuration of frequent changing setups
- Automated setup and e.g. check for calibration validity possible.
- Maximum utilization of DAQ System (net operating hours) **Cons**
- Additional HW necessary (TEDS transducers and DAQ system supporting TEDS)

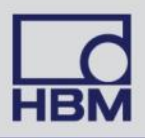

- 1. Example: Manual mapping
- 2. Example: Wiring based mapping
- 3. Example: Ident based mapping e.g. T-ID
- 4. Example: TEDS based setup for transducers

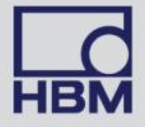

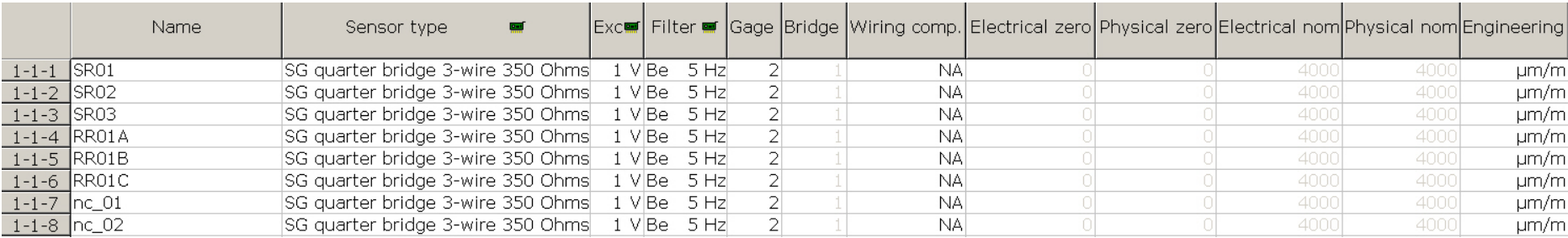

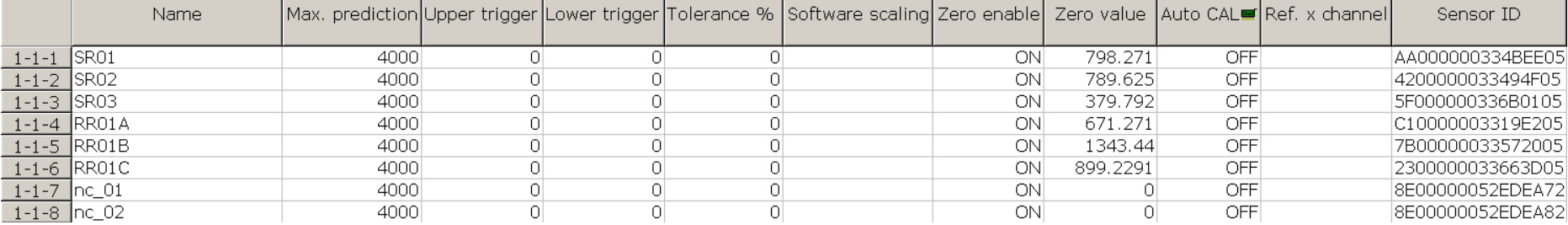

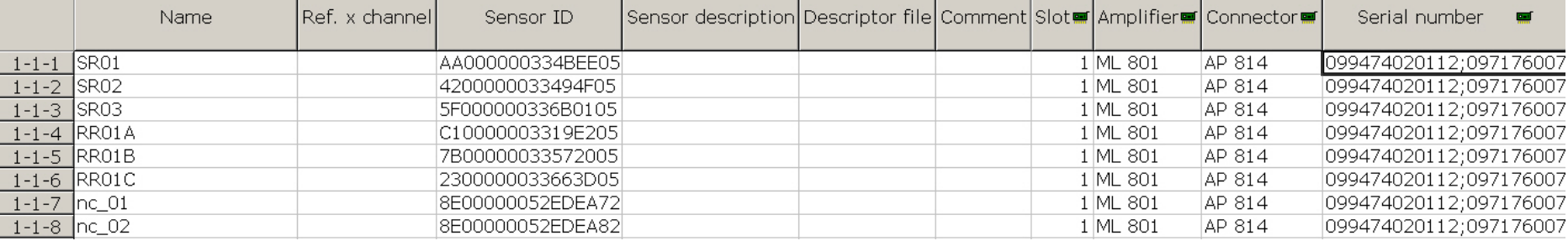

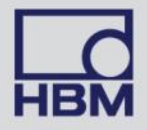

## 4) Example: Test point plans and merge procedure

- Input of all test specific transducer and S/G parameters
- Meaningful definable default values
- Includes channel grouping
- Definition of look-up tables for Sensor Type

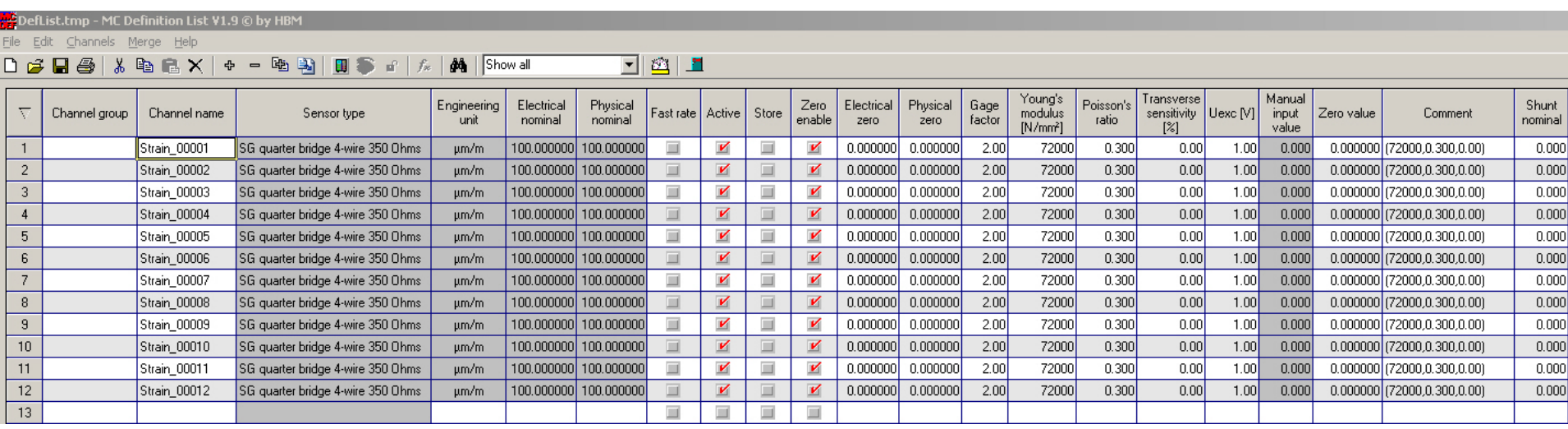

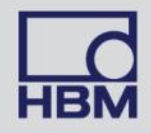

# 4) Example: Test point plans and merge procedure

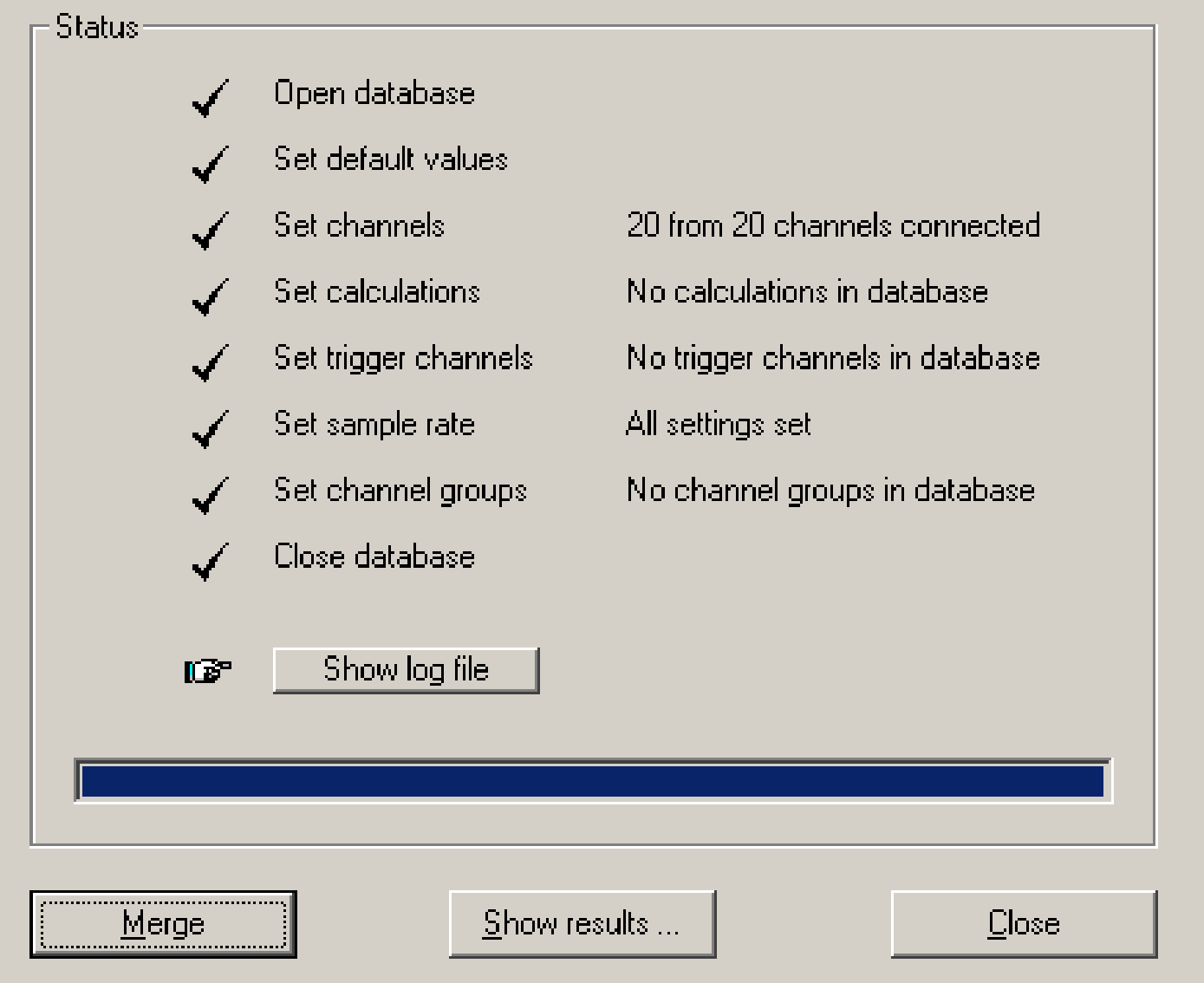

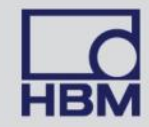

# 4) Example: Test point plans and merge procedure

#### Show results

8 . 0 x

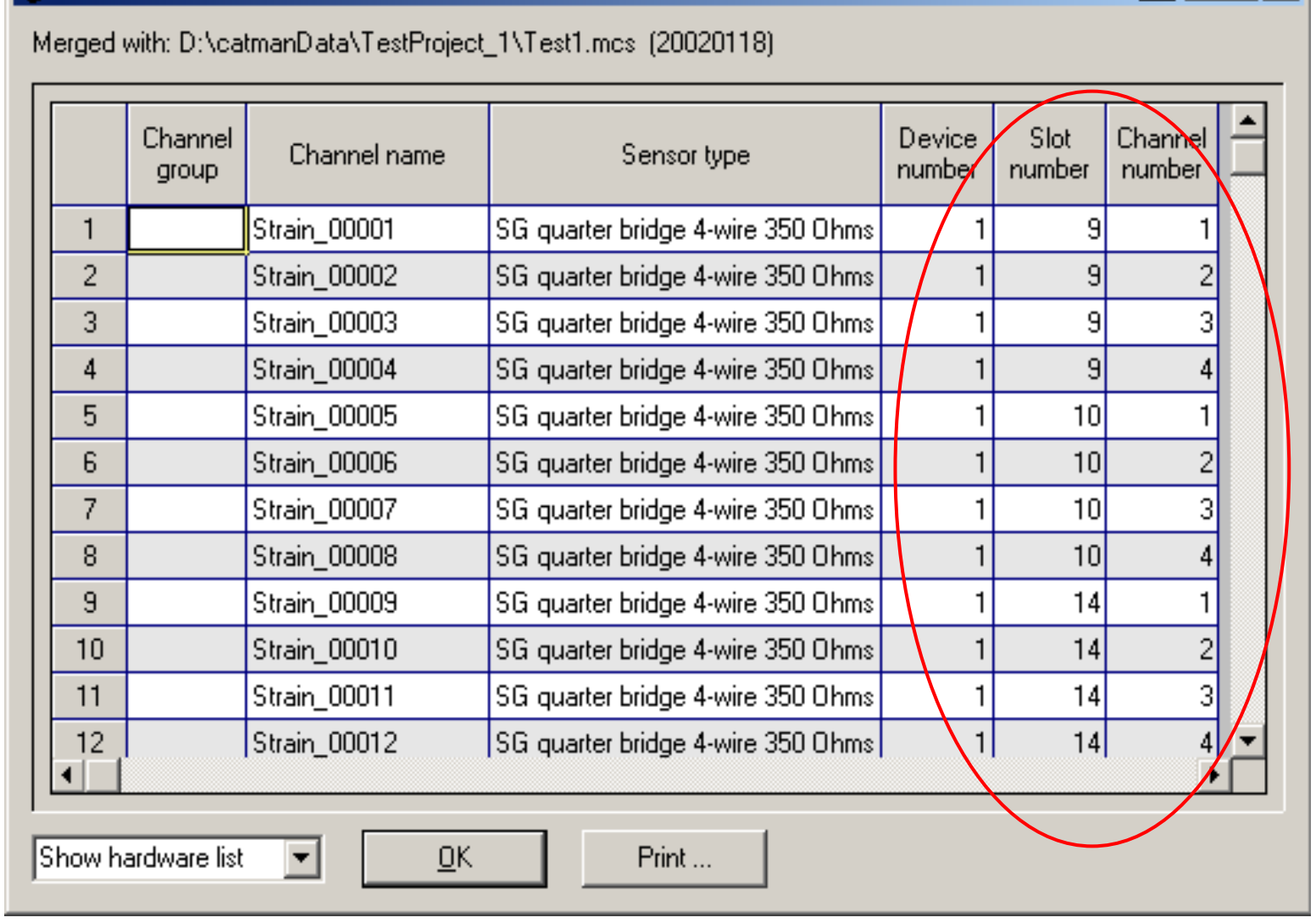

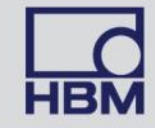

- TID (Transducer Identification) can be read out and put into an MS-Excel directly with a USB-to-1-wire adapter
- TID code becomes part of the test database
- TID is part of the setup file
- Import can be done according to the TID codes

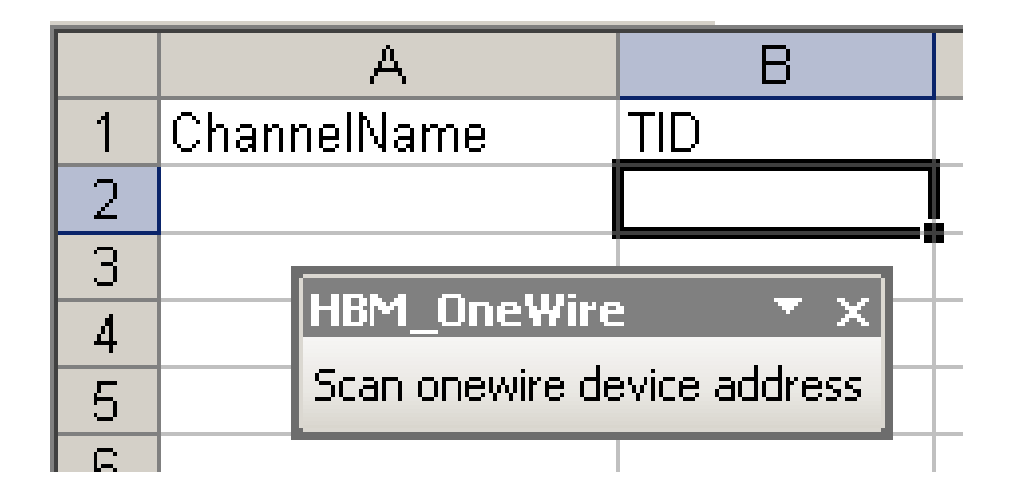

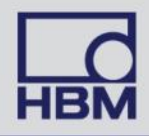

- Assignment of source to destination columns
- Import data using drag & drop
- Update function available if source data have been changed

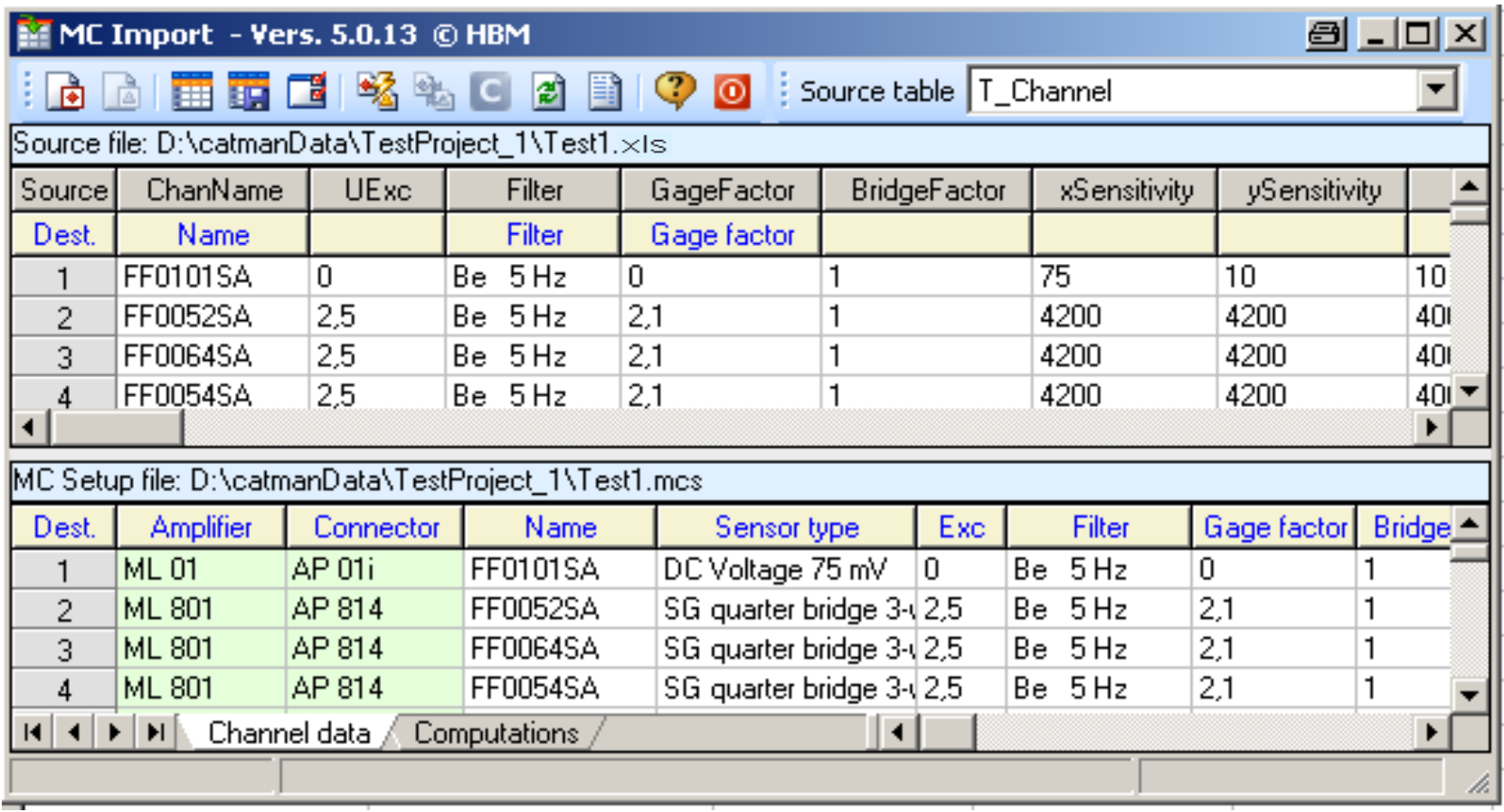

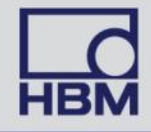

# • Import with T-ID mapping

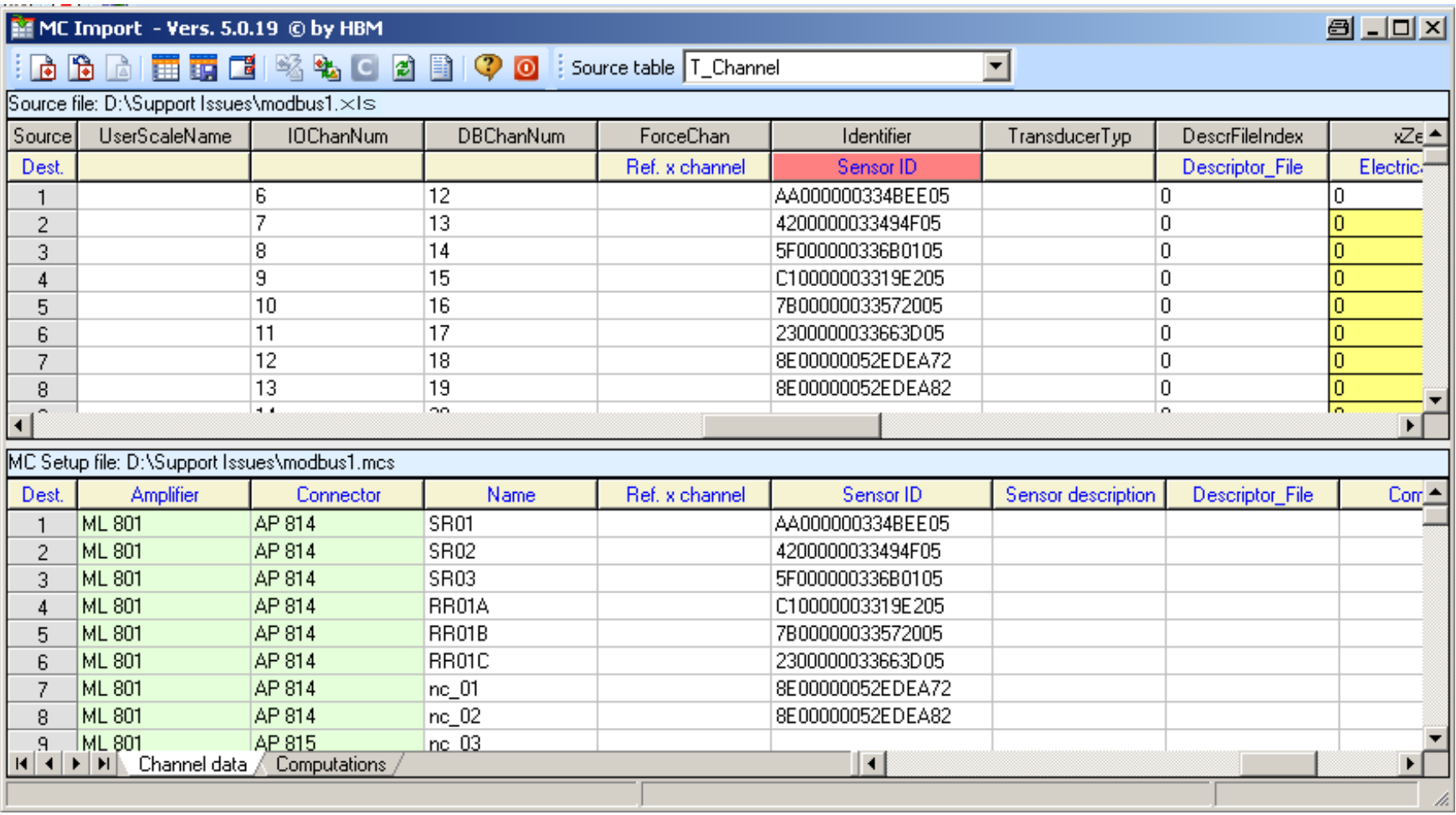

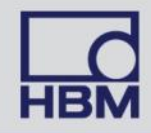

# 4) Example: TEDS configuration for transducers

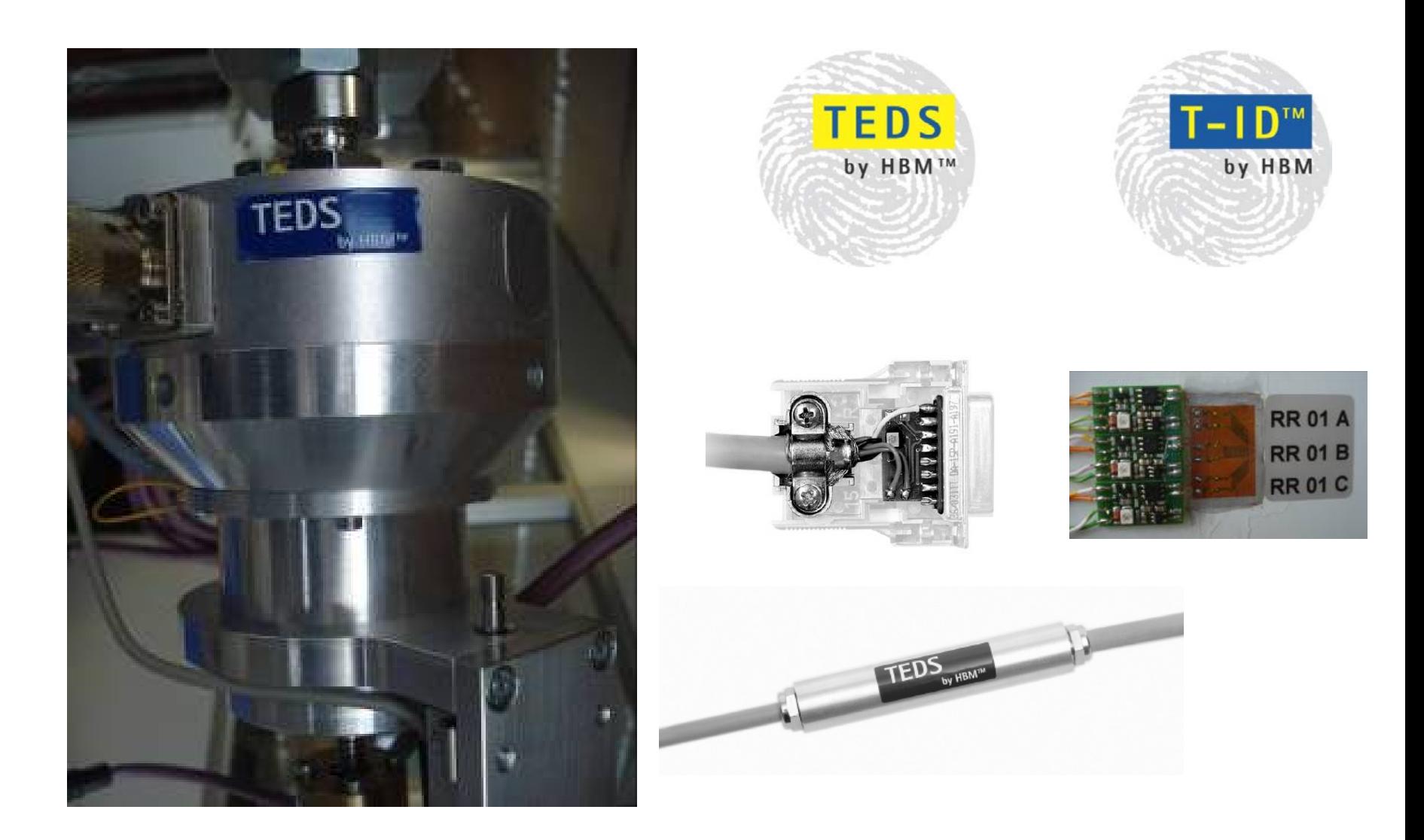

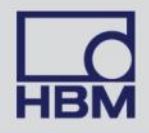

# 5) Verification of configuration

### • Clearly arranged channel configuration

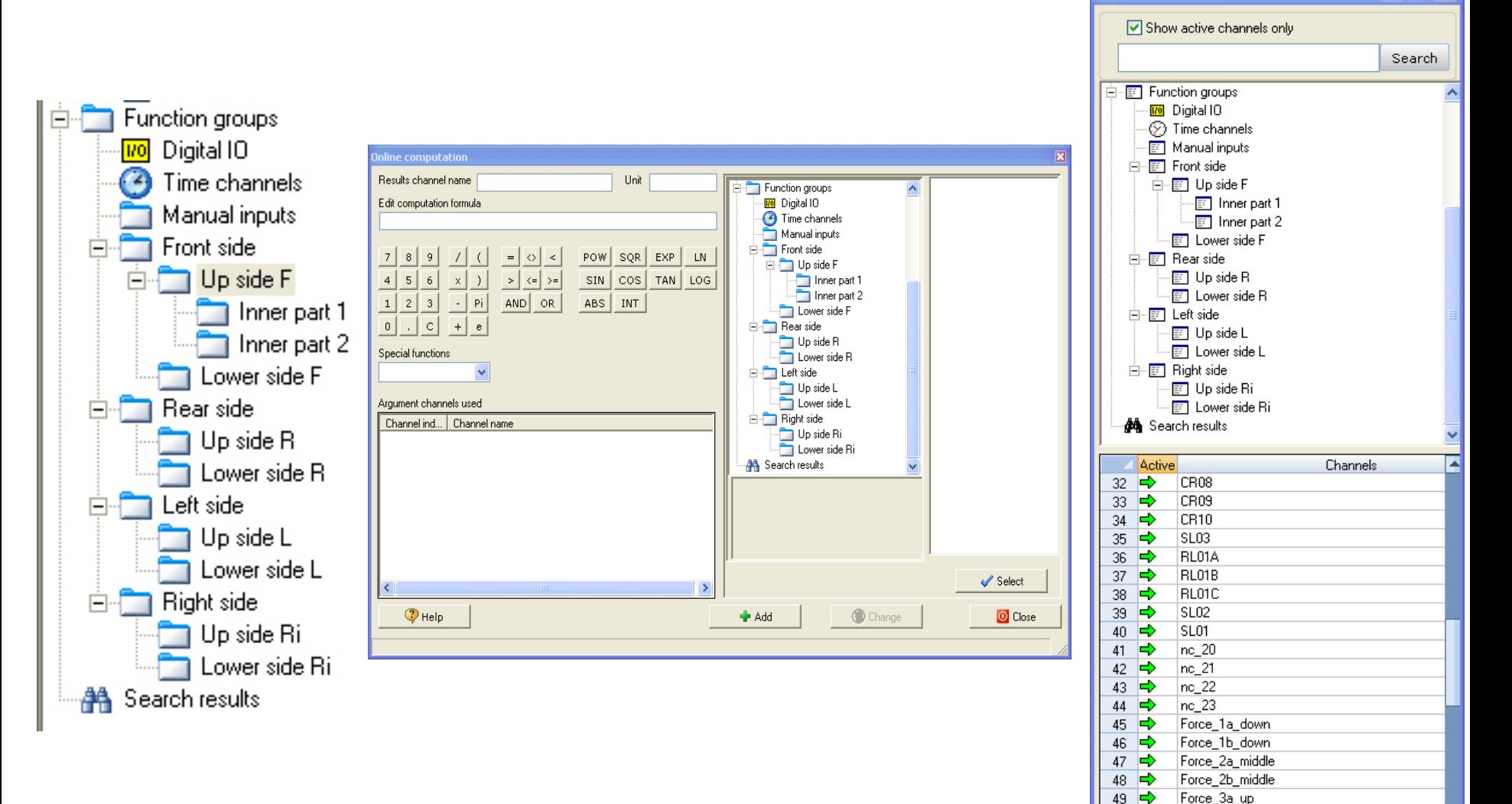

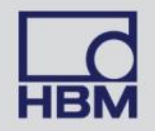

 $\Box$  $\Box$  $\times$ 

**Channel selector** 

50  $\Rightarrow$ 

Force\_3b\_up

# 5) Verification of configuration

- Wiring check function
- Hardware internal shunt resistors
- $\bullet$  Checking the whole system with one mouse click

#### File Actions Diagnosis Help

#### 

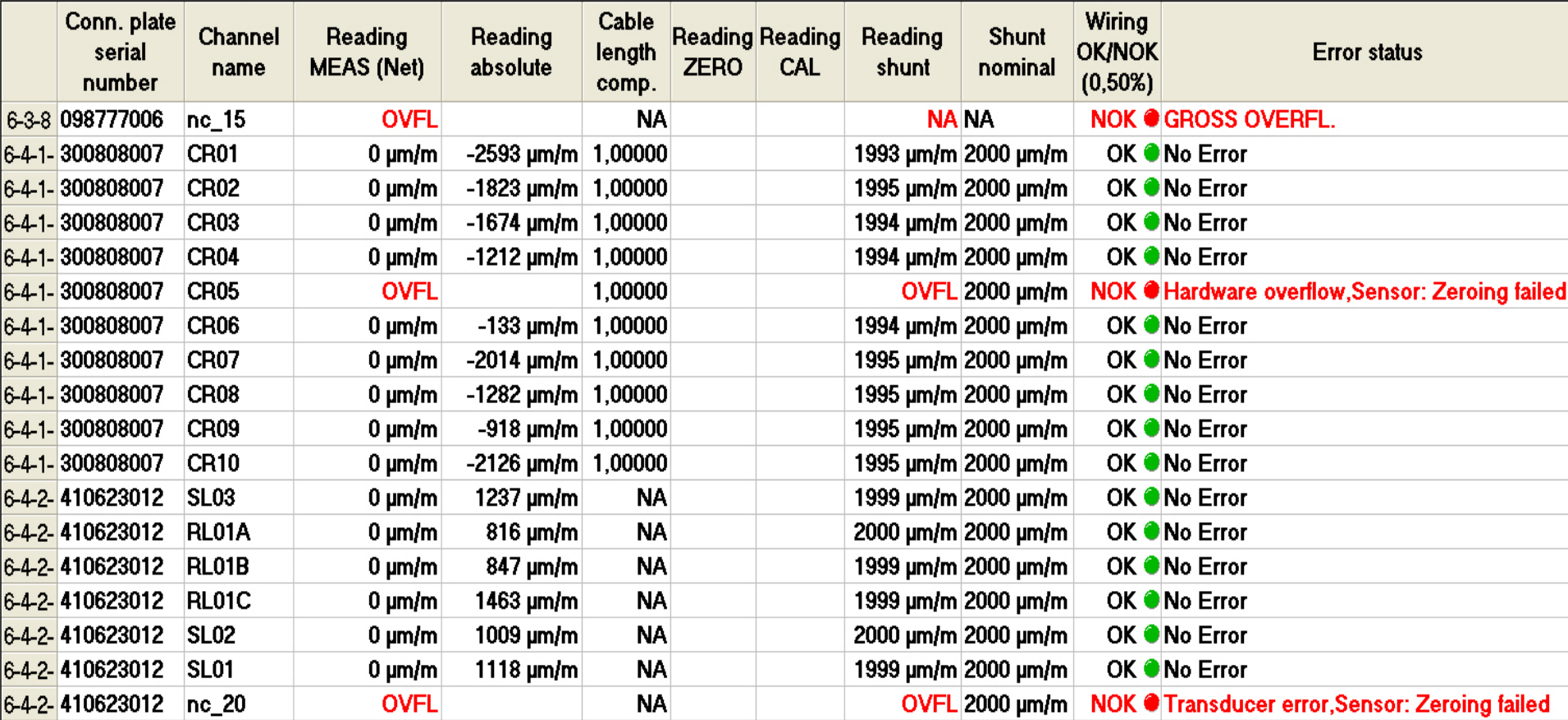

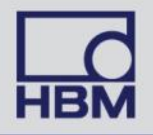

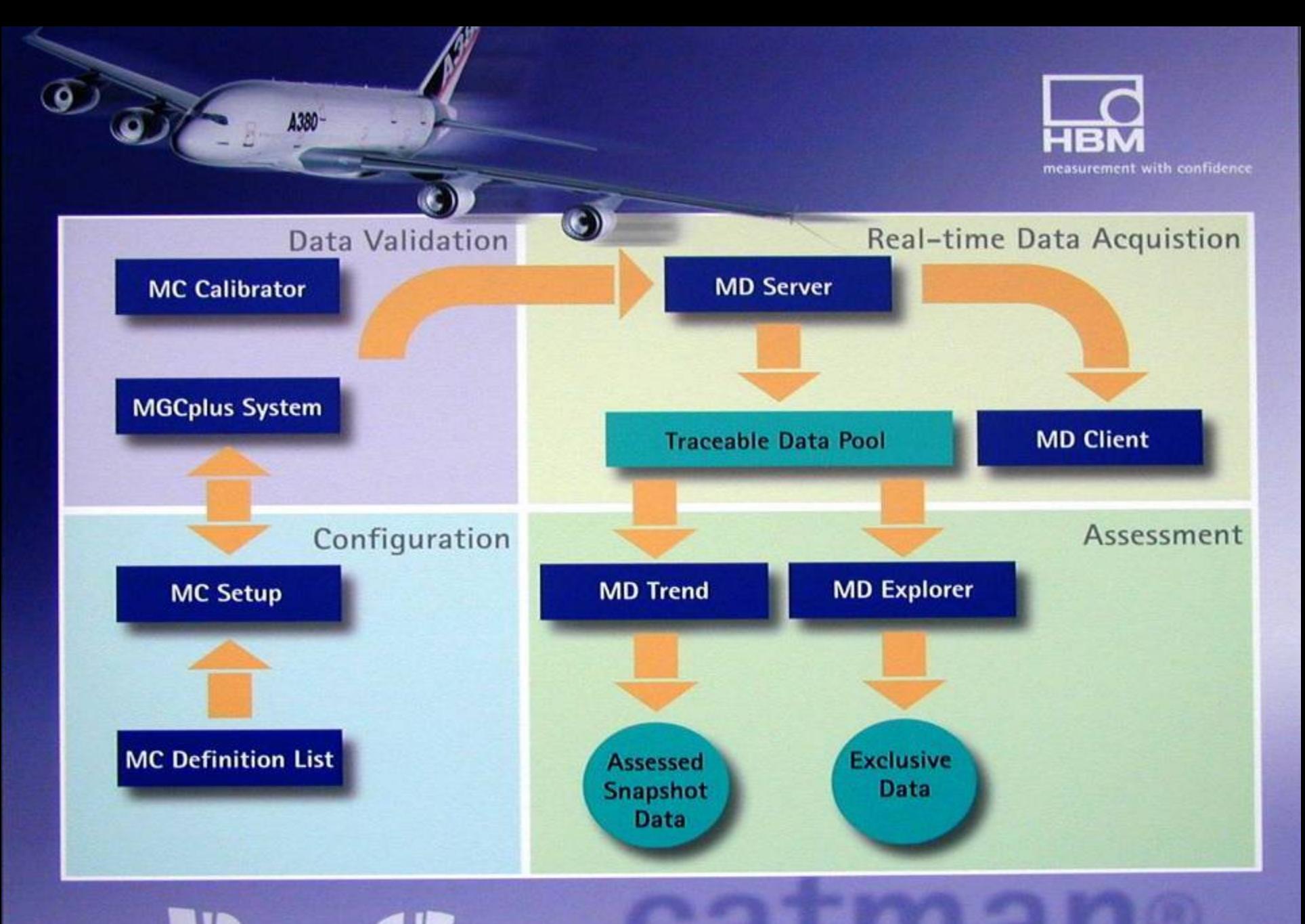

catman<sup>®</sup> Enterprise

# **Save costs and time with high channel count test systems with:**

- Flexible data exchange with customer test setup files
- Import and export functionality with automatic channel assignment
- Use of TEDS and TIDs to increase safety in setup and configuration
- Avoid manual input of data as far as possible
- Use of automated channel and wiring check functions

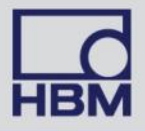

### → www.hbm.com/strain

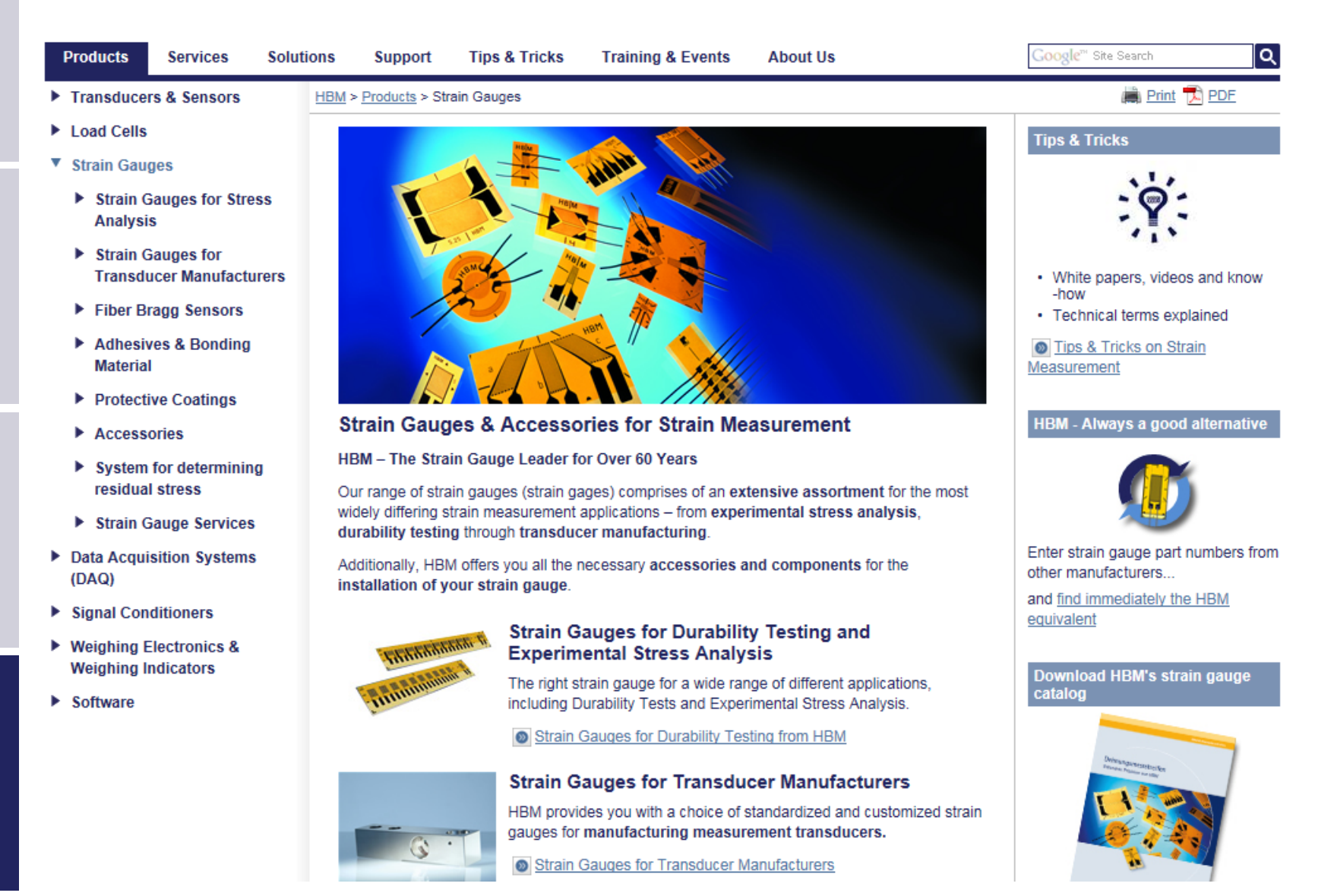

### $\rightarrow$  www.hbm.com/quantumx

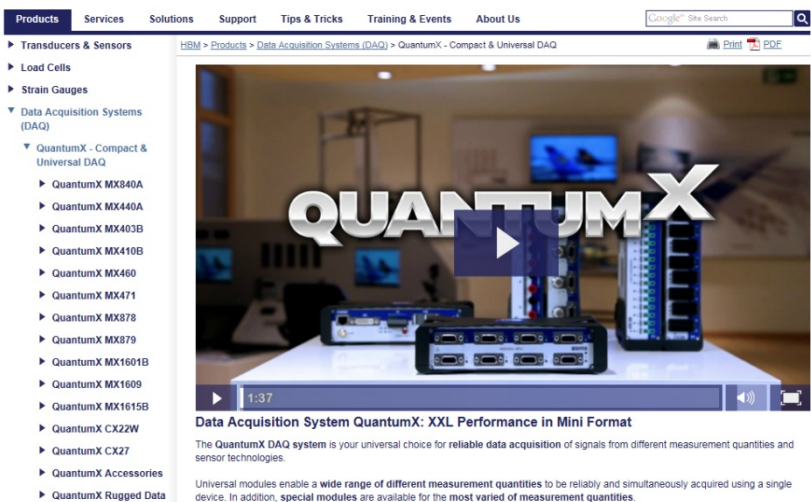

device. In addition, special modules are available for the most varied of measurement quantities. **Acquisition Modules** 

Connect and measure - it is as easy as that!

### $\rightarrow$  www.hbm.com/mgcplus

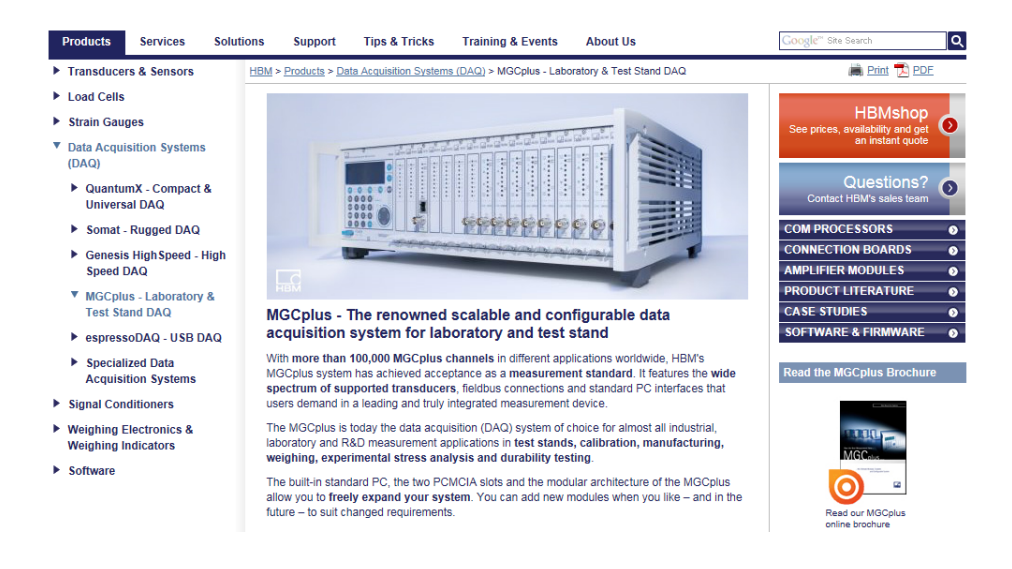

#### [www.hbm.com/catman](http://www.hbm.com/catman)

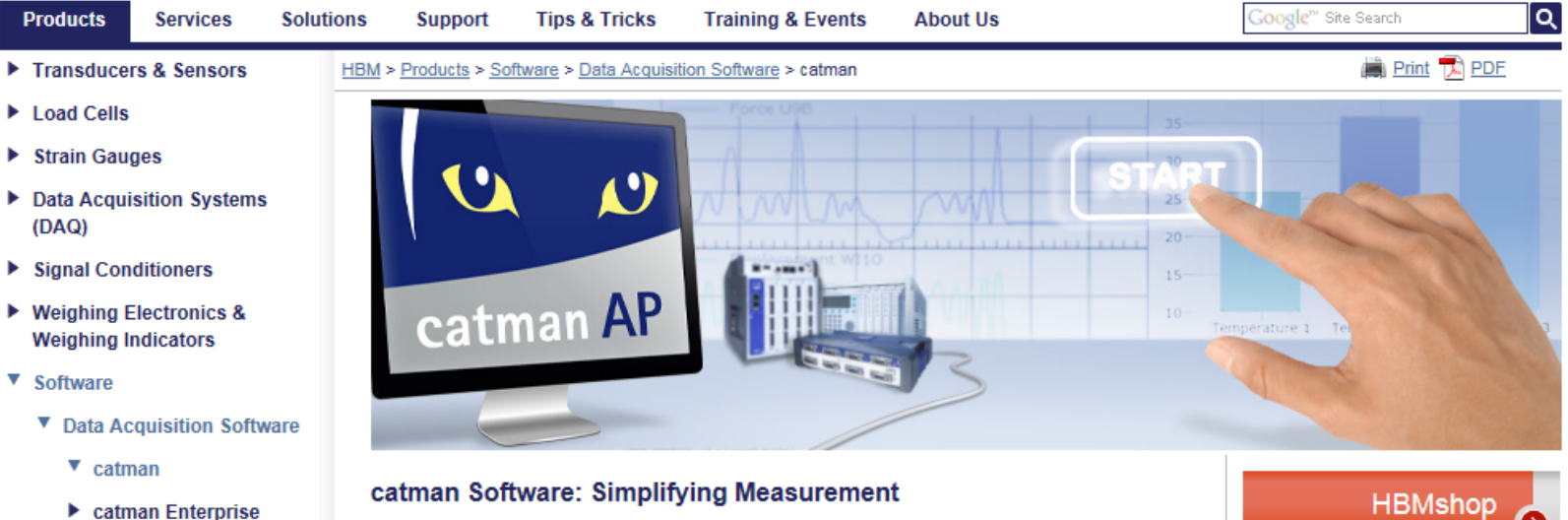

- $\blacktriangleright$  Perception
- $\blacktriangleright$  Drivers
- $\triangleright$  Somat InField
- Fatigue And Durability **Software**
- **Production Software**
- ▶ Weighing Software

catman software simplifies the acquisition, visualization and analysis of your measurement data. With its intuitive interface and adaptability, catman software will help you streamline your measurement projects, and it's an ideal complement to QuantumX, MGCplus, PMX and Somat measuring amplifier systems from HBM.

#### **Connect. Measure. Visualize, and Analyze with Ease**

- Instant and automatic sensor identification via TEDS and sensor database
- Ease of use: press "START" and get your results
- Many visualization tools for your reports
- Purpose-built support of HBM measuring amplifiers
- Easy integration with video files
- Many built-in mathematical and analysis functions
- Scripts and auto sequences for automated analysis and test execition
- Fast export into commonly used data formats for post-processing and analysis

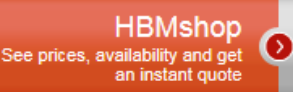

#### catman 3.5

- Enhanced post process functionality
- TEDS Editor integrated in sensor database
- QuantumX firmware version 4.0 supported
- Allied Vision GigE cameras supported
- New waterfall diagram to visualize FFT series over time

# → www.hbm.com/interrogators

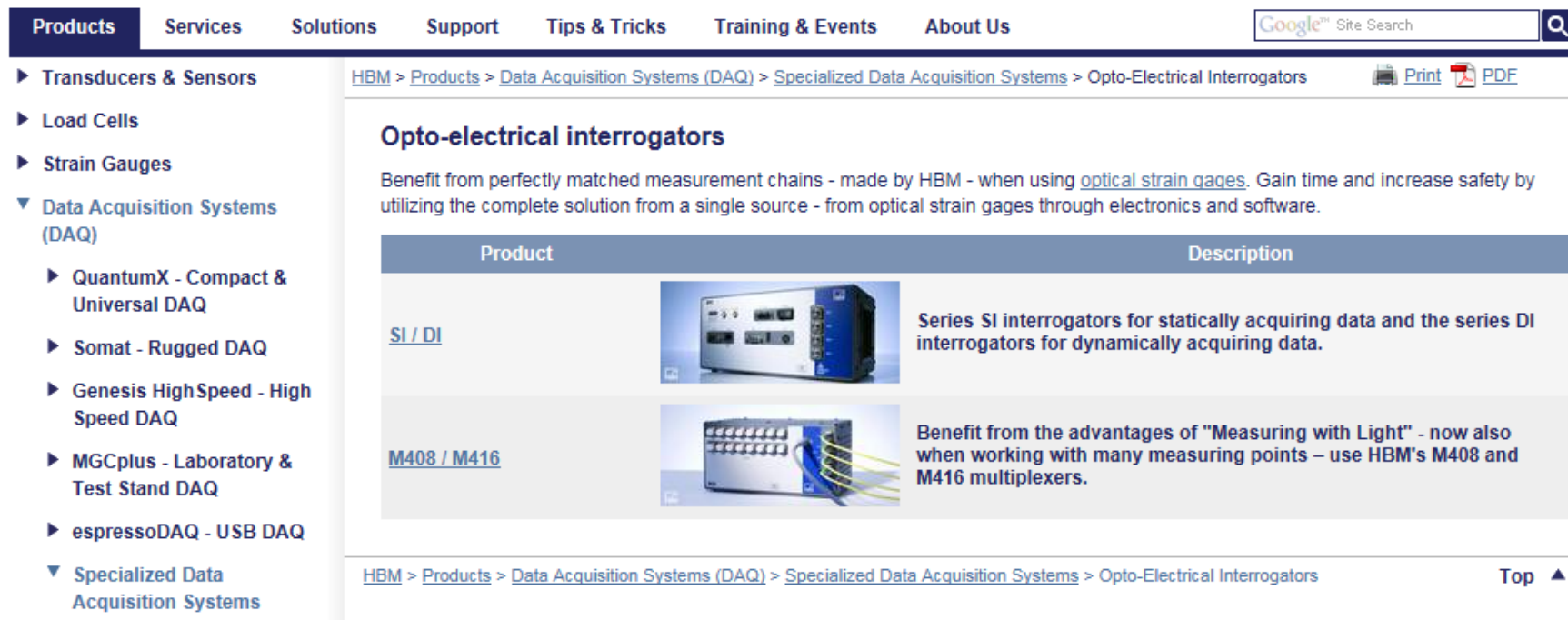

### $\rightarrow$  www.hbm.com/webinars

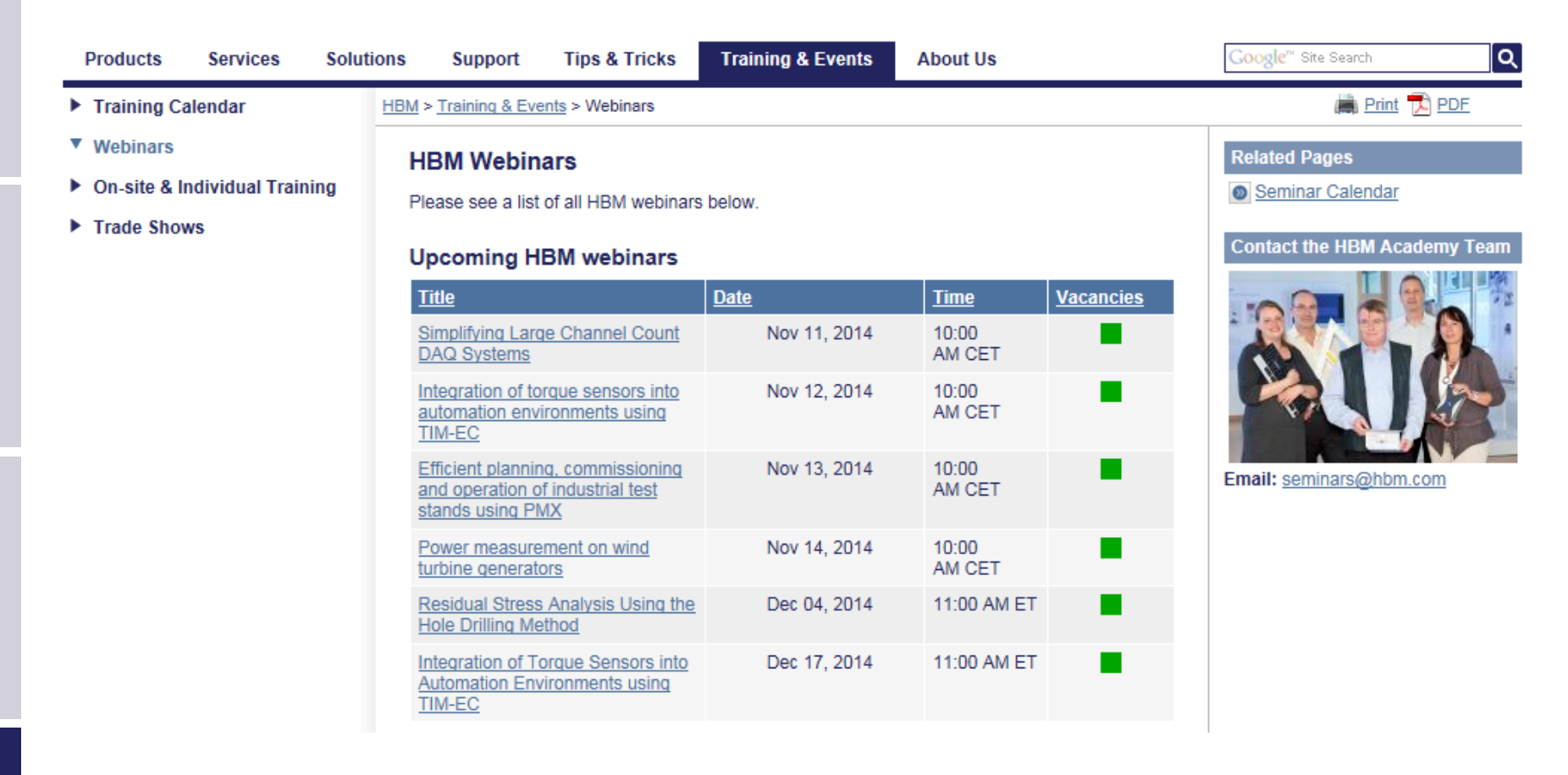

### Any questions?

- Please contact us for further questions. We look forward to your email: **[emarketing@hbm.com](mailto:info@de.hbm.com)**
- Or email the speaker directly: [rolf.mendel@hbm.com](mailto:klaus.lang@hbm.com)